# GA-3CESL3-RH AMD Socket F Dual Processor Motherboard

# **USER'S MANUAL**

AMD Opteron<sup>™</sup> Socket F Dual Processor Motherboard Rev. 1601

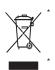

The WEEE marking on the product indicates this product must not be disposed of with user's other household waste and must be handed over to a designated collection point for the recycling of waste electrical and electronic equipment!! The WEEE marking applies only in European Union's member states.

# Table of Content

| Item Checklist                                              | 3    |
|-------------------------------------------------------------|------|
| WARNING!                                                    | 3    |
| Chapter 1 Introduction                                      | 4    |
| 1.1 Features Summary                                        | 4    |
| 1.2 GA-3CESL3-RH Motherboard Components                     | 6    |
| Chapter 2 Hardware Installation Process                     |      |
| 2-1: Installing Processor and CPU Haet Sink                 |      |
| 2-1-1: Installing CPU                                       | 8    |
| 2-1-2: Installing Heat Sink                                 | 9    |
| 2-2: Install Memory Modules                                 | 10   |
| 2-3: Connect ribbon cables, cabinet wires, and power supply |      |
| 2-3-1 : I/O Back Panel Introduction                         | . 13 |
| 2-4: Connectors Introduction                                | 15   |
| Chapter 3 BIOS Setup                                        | 27   |
| Main                                                        | 29   |
| Advanced                                                    | 31   |
| Advanced Processor Options                                  | . 32 |
| Memory Configuration                                        |      |
| Advanced Chipset Control                                    |      |
| PCI Configuration                                           |      |
| I/O Device Configuration                                    |      |
| IDE Configuration                                           |      |
| Floppy Configuration<br>Boot Configuration                  |      |
| DMI Event Logging                                           |      |
| Hardware Monitor                                            |      |
| Security                                                    |      |
| Server                                                      |      |
| System Management                                           |      |
| Console Redirection                                         |      |
| Boot                                                        | 58   |
| Exit                                                        | 59   |

#### Introduction

# Item Checklist

- ☑ GA-3CESL3-RH motherboard
- ☑ Serial ATA cable x 6
- ☑ IDE (ATA133) cable x 1 / Floppy cable x 1
- ☑ CD for motherboard driver & utility
- ☑ GA-3CESL3-RH Quick Reference Guide
- ☑ I/O Shield Kit
- SATA Power cable x 3

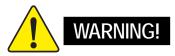

Computer motherboards and expansion cards contain very delicate Integrated Circuit (IC) chips. To protect them against damage from static electricity, you should follow some precautions whenever you work on your computer.

- 1. Unplug your computer when working on the inside.
- 2. Use a grounded wrist strap before handling computer components. If you do not have one, touch both of your hands to a safely grounded object or to a metal object, such as the power supply case.
- Hold components by the edges and try not touch the IC chips, leads or connectors, or other components.
- 4. Place components on a grounded antistatic pad or on the bag that came with the components whenever the components are separated from the system.
- 5. Ensure that the ATX power supply is switched off before you plug in or remove the ATX power connector on the motherboard.

#### Installing the motherboard to the chassis...

If the motherboard has mounting holes, but they don't line up with the holes on the base and there are no slots to attach the spacers, do not become alarmed you can still attach the spacers to the mounting holes. Just cut the bottom portion of the spacers (the spacer may be a little hard to cut off, so be careful of your hands). In this way you can still attach the motherboard to the base without worrying about short circuits. Sometimes you may need to use the plastic springs to isolate the screw from the motherboard PCB surface, because the circuit wire may be near by the hole. Be careful, don't let the screw contact any printed circuit write or parts on the PCB that are near the fixing hole, otherwise it may damage the board or cause board malfunctioning.

# Chapter 1 Introduction

# 1.1 Features Summary

| Form Factor          | • 12"W x 13"D Extend ATX size form factor, 8 layers PCB.                    |
|----------------------|-----------------------------------------------------------------------------|
| CPU                  | • Support Dual AMD Opteron <sup>™</sup> 2000 series Processors (Socket F)   |
|                      | <ul> <li>Supports AMD Opteron<sup>™</sup> Dual-Core/ Quad-Core</li> </ul>   |
|                      | (Barcelona/Shanghai) processors                                             |
|                      | Barcelona: Support L2/3 Cache with 2MB/2MB                                  |
|                      | Shanghai: Support L2/3 Cache with2MB/6MB                                    |
| Chipset              | <ul> <li>NVIDIA<sup>®</sup> nForce Professional 3600 MCP Chipset</li> </ul> |
| Memory               | 16 x DDR2 DIMM sockets                                                      |
|                      | Supports up to 64GB 533/667memory                                           |
|                      | Dual Channel memory bus                                                     |
|                      | Registered DDR2 533/667                                                     |
|                      | <ul> <li>Supports 512MB, 1GB, 2GB and 4GB memory</li> </ul>                 |
| I/O Control          | • ITE IT8716F-S                                                             |
| Expansion Slots      | • 2 PCI slots 32-Bit/33MHz (3.3V)                                           |
|                      | <ul> <li>1 PCI-Express x8 slot (with x4 bandwidth)</li> </ul>               |
|                      | <ul> <li>2 PCI-Express x16 slot (One with x8 bandwidth)</li> </ul>          |
| SATA RAID Controller | • Built in NVIDIA <sup>®</sup> 3600 MCP with Software RAID 0,1,0+1, 5       |
|                      | <ul> <li>Supports 6 SATA 3.0 Gb/s connectors</li> </ul>                     |
| On-Board Peripherals | 1 ATA connector                                                             |
|                      | 1 Floppy connector                                                          |
|                      | 6 SATA 3.0 Gb/s connectors                                                  |
|                      | 2 PS/2 connectors                                                           |
|                      | • 1 VGA                                                                     |
|                      | • 1 Serial port (COM)                                                       |
|                      | • 6 x USB 2.0 (4 by cable)                                                  |
|                      | • 2 x LAN RJ45                                                              |
|                      |                                                                             |

Introduction

| Hardware Monitor         | <ul> <li>Enhanced features with CPU Vcore, 1.5V reference,</li> </ul>  |
|--------------------------|------------------------------------------------------------------------|
| I Iai uwai e ivioi iitoi |                                                                        |
|                          | VCC3 (3.3V), VBAT3V, +5VSB, CPU1/2 Temperature, and                    |
|                          | System Temperature Values viewing                                      |
|                          | CPU/Power/System Fan Revolution Detect                                 |
|                          | CPU shutdown when overheat                                             |
|                          | System Voltage Detect                                                  |
| On-Board LAN             | Dual Marvell <sup>®</sup> 88E1116 GbE PHY                              |
|                          | Supports WOL, PXE                                                      |
| BIOS                     | Phoenix BIOS on 8Mb flash ROM                                          |
| Additional Features      | PS/2 Mouse wake up from S1 under Windows Operating System              |
|                          | External Modem wake up                                                 |
|                          | <ul> <li>Supports S1, S4, S5 under Windows Operating System</li> </ul> |
|                          | Wake on LAN (WOL)                                                      |
|                          | Wake on Ring (WOR)                                                     |
|                          | AC Recovery                                                            |
|                          | Supports Console Redirection                                           |
|                          | Supports 4-pin Fan controller                                          |

# 1.2 GA-3CESL3-RH Motherboard Components

- 1. Processor 1 Socket
- 2. Processor 2 Socket
- 3. NVIDIA nForce Professional 3600
- 4. BIOS Flash ROM
- 5. ITE IT8716F-S I/O controller
- 6. XGI Z9s VGA controller
- 7. Video Memory
- 8. Marvell 88E1116 GbE
- 9. Marvell 88E1116 GbE
- 10. Winbond W83792G
- 11. Serial Port connector
- 12. Floppy cable connector
- 13. Front USB cable connector
- 14. Front USB cable connector
- 15. SATA cable connectors
- 16. IDE cable connector
- 17. I2C connector for power supply
- 18. BMC module slot
- 19. PCI Slot(32bit/33MHz)
- 20. PCI Slot(32bit/33MHz)
- 21. PCI-E x16 Slot
- 22. PCI-E x8 Slot
- 23. PCI-E x16 Slot

- 24. DDR2 sockets for processor1
- 25. DDR2 sockets for processor2
- 26. Keyboard Mouse port
- 27. Serial port
- 28. VGA port
- 29. USB2.0 port
- 30. RJ45 Lan Ports
- 31. RJ45 Lan Ports
- 32. ID switch
- 33. 24-pin Power connector
- 34. 8-pin Power connector
- 35. 4-pin Power connector
- 36. CPU 1 fan cable connector
- 37. CPU 2 fan cable connector
- 38. North Bridge chip fan cable connector
- 39. Buzz stop jumper for IPMI
- 40. Intrusion cable connector
- 41. PCI expansion card LED jumper
- 42. CMOS Battery
- 43. Clear CMOS jumper
- 44. Front panel LED connector
- 45. Front panel LED connector (For System Only)

Introduction

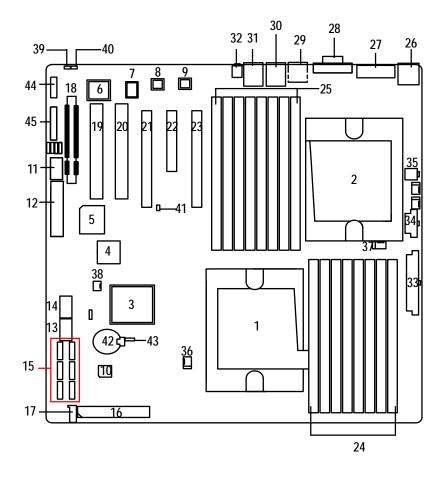

# **Chapter 2 Hardware Installation Process**

# 2-1: Installing Processor and CPU Haet Sink

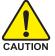

Before installing the processor and cooling fan, adhere to the following cautions:

- 1. The processor will overheat without the heatsink and/or fan, resulting in permanent irreparable damage.
- 2. Never force the processor into the socket.
- 3. Apply thermal grease on the processor before placing cooling fan.
- 4. Please make sure the CPU type is supported by the motherboard.
- 5. If you do not match the CPU socket Pin 1 and CPU cut edge well, it will cause improper installation. Please change the insert orientation.

#### 2-1-1: Installing CPU

- Step 1 Raise the metal locking lever on the socket. Remove the plastic covering on the CPU socket.
- Step 2 Insert the CPU with the correct orientation. The CPU only fits in one orientation.
- Step 3 Once the CPU is properly placed, please replace the plastic covering and push the metal lever back into locked position.

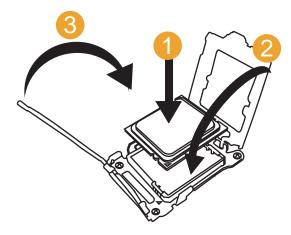

# 2-1-2: Installing Heat Sink

- Step 1 Attach the heat sink clip to the processor socket. Hook the metal bracket into retention Module.
- Step 2 Hook the other side of metal bracket into retention module.
- Step 3 Push down the clip to the locked position.
- Step 4 Connect processor fan can cable to the processor fan connector.

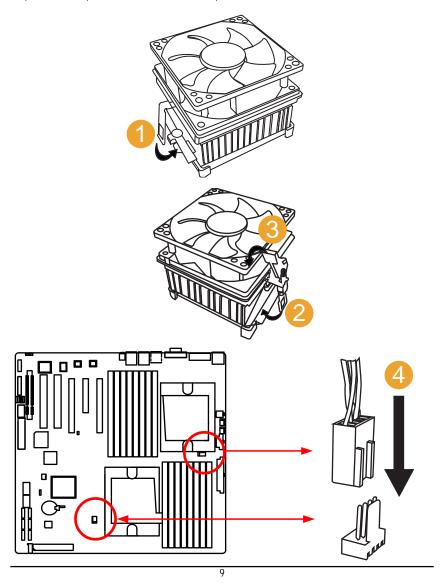

# 2-2: Install Memory Modules

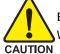

Before installing the processor and heatsink, adhere to the following warning: When DIMM LED is ON, do not install/remove DIMM from socket.

The motherboard has 8 dual inline memory module (DIMM) sockets. The BIOS will automatically detects memory type and size. To install the memory module, just push it vertically into the DIMM socket .The DIMM module can only fit in one direction due to the notch. Memory size can vary between sockets.

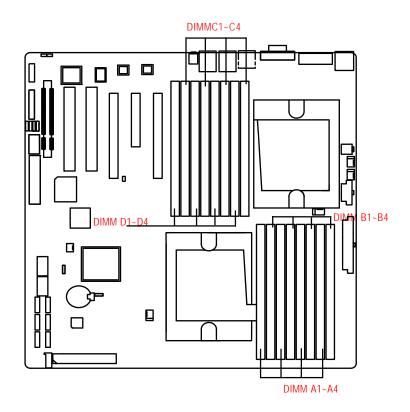

Hardware Installation Process

#### Installation Step:

- Step 1 Insert the DIMM memory module vertically into the DIMM slot, and push it down.
- Step 2 Close the plastic clip at both edges of the DIMM slots to lock the DIMM module.
- NOTE!! DIMM must be populated in order starting from B1/A1 DIMM sockets. Each logical DIMM must be made of two identical DIMMs having the same device size on each and the same DIMM size.
- Step 3 Reverse the installation steps when you wish to remove the DIMM module.

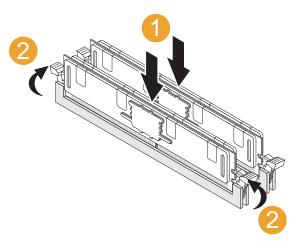

# **DIMM Population Table**

# DIMM: Single or dual Rank Max. capacity 4GB.

| CPU1                      | DIMM_A4  | DIMM_B4  | DIMM_A3  | DIMM_B3  | DIMM_A2  | DIMM_B2  | DIMM_A1  | DIMM_B1  |
|---------------------------|----------|----------|----------|----------|----------|----------|----------|----------|
| Single Channel (One DIMM) |          |          |          |          |          |          | Populate |          |
| Dual Channel (2 DIMMs)    |          |          |          |          |          |          | Populate | Populate |
| Dual Channel (4 DIMMs)    |          |          |          |          | Populate | Populate | Populate | Populate |
| Dual Channel (8DIMMs)     | Populate | Populate | Populate | Populate | Populate | Populate | Populate | Populate |

| CPU2                      | DIMM_C4  | DIMM_D4  | DIMM_C3  | DIMM_D3  | DIMM_C2  | DIMM_D2  | DIMM_C1  | DIMM_D1  |
|---------------------------|----------|----------|----------|----------|----------|----------|----------|----------|
| Single Channel (One DIMM) |          |          |          |          |          |          | Populate |          |
| Dual Channel (2 DIMMs)    |          |          |          |          |          |          | Populate | Populate |
| Dual Channel (4 DIMMs)    |          |          |          |          | Populate | Populate | Populate | Populate |
| Dual Channel (8DIMMs)     | Populate | Populate | Populate | Populate | Populate | Populate | Populate | Populate |

# 2-3: Connect ribbon cables, cabinet wires, and power supply

# 2-3-1 : I/O Back Panel Introduction

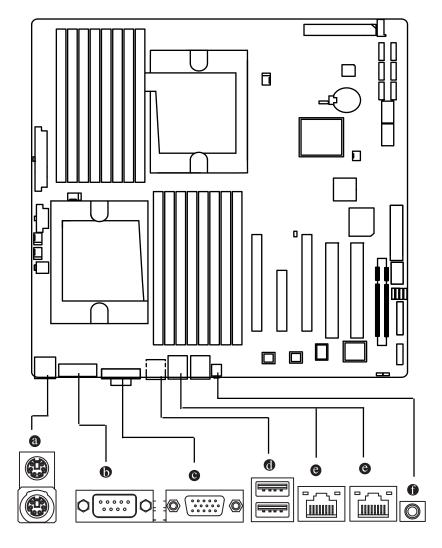

#### a PS/2 Keyboard and PS/2 Mouse Connector

To install a PS/2 port keyboard and mouse, plug the mouse to the upper port (green) and the keyboard to the lower port (purple).

#### Serial Port

Modem can be connected to Serial port.

#### OVGA Port

Monitor can be connected to VGA port.

#### USB Port

Before you connect your device(s) into USB connector(s), please make sure your device(s) such as USB keyboard, mouse, scanner, zip, speaker...etc. have a standard USB interface. Also make sure your OS supports USB controller. If your OS does not support USB controller, please contact OS vendor for possible patch or driver updated. For more information please contact your OS or device(s) vendors.

#### C LAN Port

The provided Internet connection is Gigabit Ethernet, providing data transfer speeds of 10/100/1000Mbps.

#### ID Switch

This is service LED buttun. For administraor to verify specified computers.

#### LAN LED Description

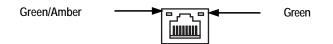

| LED Color             | Status   | Description               |  |
|-----------------------|----------|---------------------------|--|
|                       | Off      | 10Mbps                    |  |
| Green/Amber<br>(Left) | Green    | 100Mbps                   |  |
|                       | Amber    | 1000Mbps                  |  |
| Creen (Bight)         | Off      | Active connection         |  |
| Green (Right)         | Blinking | Transmit/receive activtiy |  |

# 2-4: Connectors Introduction

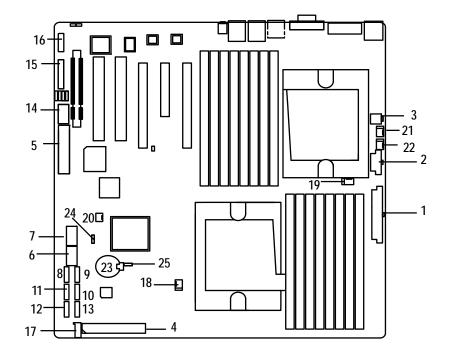

- 1. ATX\_L1
- 2. ATX\_12V1
- 3. ATX\_12V2
- 4. IDE1 (IDE cable connector)
- 5. FDD1 (Floppy cable connector)
- 6. F\_USB1 (Front USB cable connector)
- 7. F\_USB2 (Internal USB cable connector)
- 8. SATA0 (SATA data cable connector)
- 9. SATA1 (SATA data cable connector)
- 10. SATA2 (SATA data cable connector)
- 11. SATA3 (SATA data cable connector)
- 12. SATA4 (SATA data cable connector)

- 13. SATA5 (SATA data cable connector)
- 14. COMB1
- 15. F\_Panel1
- 16. GBT\_FP1
- 17. PS1
- 18. CPU1\_FAN (CPU2 fan connector)
- 19. CPU2\_FAN (CPU2 fan connector)
- 20. MCP55\_FAN (NB fan connector)
- 21. SYS\_FAN1 (System fan connector)
- 22. SYS\_FAN2 (System fan connector)
- 23. BATTERY1
- 24. JP1
- 25. CLR\_CMOS1

1) ATX\_L1 (24-pin Auxiliary Power Connector)

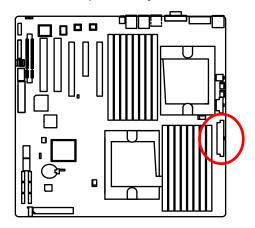

AC power cord should only be connected to your power supply unit after ATX power cable and other related devices are firmly connected to the mainboard.

|   | PIN No. | Definition |
|---|---------|------------|
|   | 1       | +3.3V      |
|   | 2       | +3.3V      |
|   | 3       | GND        |
|   | 4       | +5V        |
|   | 5       | GND        |
|   | 6       | +5V        |
|   | 7       | GND        |
|   | 8       | POK        |
| I | 9       | 5VSB       |
|   | 10      | +12V       |
|   | 11      | +12V       |
|   | 12      | +3.3V      |
|   | 13      | +3.3V      |
|   | 14      | -12V       |
|   | 15      | GND        |
|   | 16      | PSON       |
|   | 17      | GND        |
|   | 18      | GND        |
|   | 19      | GND        |
|   | 20      | -5V        |
|   | 21      | +5V        |
|   | 22      | +5V        |
|   | 23      | +5V        |
|   | 24      | GND        |
|   |         |            |

24 12 \_\_\_\_\_

13

2) ATX\_12V1 (8-pin Auxiliary Power Connector)

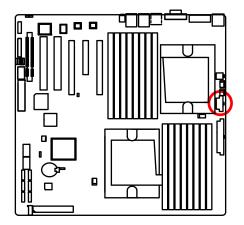

This connector (ATX +12V) is used only for CPU Core Voltage.

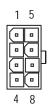

| Pin No. | Definition |
|---------|------------|
| 1       | GND        |
| 2       | GND        |
| 3       | GND        |
| 4       | GND        |
| 5       | P12V_CPU1  |
| 6       | P12V_CPU1  |
| 7       | P12V_CPU0  |
| 8       | P12V_CPU0  |

#### Connector Introduction

# 3) ATX\_12V2 (4-pin Auxiliary Power Connector)

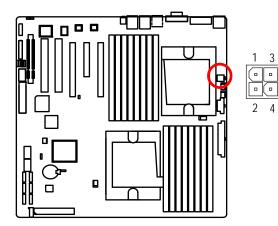

| Pin No. | Definition |
|---------|------------|
| 1       | GND        |
| 2       | GND        |
| 3       | +12V       |
| 4       | +12V       |

## 4) IDE (IDE Connector)

Please connect first harddisk to IDE1. The red stripe of the ribbon cable must be the same side with the Pin1.

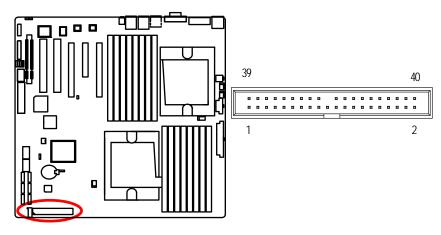

#### 5 ) FDD (Floppy Connector)

Please connect the floppy drive ribbon cables to FDD. It supports 720K,1.2M,1.44M and 2.88Mbytes floppy disk types. The red stripe of the ribbon cable must be the same side with the Pin1.

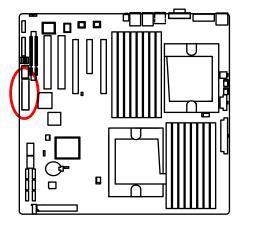

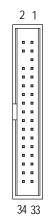

#### 6/7 ) F\_USB1/2/3 (Front USB Connectors)

Be careful with the polarity of the front USB connector. Check the pin assignment carefully while you connect the front USB cable, incorrect connection between the cable and connector will make the device unable to work or even damage it. For optional front USB cable, please contact your local dealer.

1 2

9 10

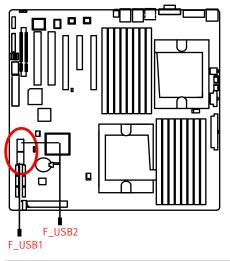

| Pin No. | Definition |
|---------|------------|
| 1       | Power      |
| 2       | Power      |
| 3       | USB Dx-    |
| 4       | USB Dy-    |
| 5       | USB Dx+    |
| 6       | USB Dy+    |
| 7       | GND        |
| 8       | GND        |
| 9       | No Pin     |
| 10      | NC         |
|         |            |

18

# 8/9/10/11/12/13) SATA 0~5 (Serial ATA Connectors)

You can connect the Serial ATA device to this connector, it provides you high speed transfer rates (3.0 Gb/sec).

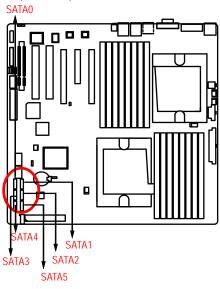

| 1 |         |            |
|---|---------|------------|
| — | Pin No. | Definition |
|   | 1       | GND        |
|   | 2       | TXP        |
|   | 3       | TXN        |
| Ľ | 4       | GND        |
|   | 5       | RXN        |
| 7 | 6       | RXP        |
|   | 7       | GND        |
|   |         |            |

14) COMB1 (Serial port connector)

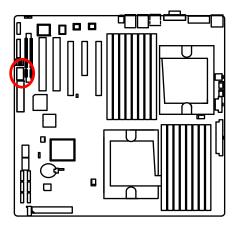

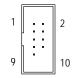

| Pin No. | Definition |
|---------|------------|
| 1       | DCD-       |
| 2       | SIN2       |
| 3       | SOUT2      |
| 4       | DTR2-      |
| 5       | GND        |
| 6       | DSR2-      |
| 7       | RTS2-      |
| 8       | CTS2-      |
| 9       | RI2-       |
| 10      | NC         |

## 15) F\_Panel (2X12 Pins Front Panel connector)

Please connect the power LED, PC speaker, reset switch and power switch of your chassis front panel to the F\_PANEL connector according to the pin assignment above.

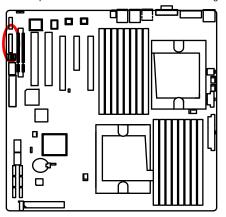

| 1               | 2        |
|-----------------|----------|
|                 |          |
|                 |          |
| _ (_            |          |
| _ ( <b>_</b>    | <u> </u> |
|                 | <u> </u> |
|                 | 4        |
|                 | 4        |
| - <u>}</u> =-   |          |
| - <del>}-</del> |          |
| - Y=-           | -        |
| <u>ا</u>        | -        |
| _               |          |
| 23              | 24       |
| 20              | 27       |
|                 |          |
|                 |          |

| Pin No. | Signal Name | Description                       |
|---------|-------------|-----------------------------------|
| 1.      | PWLED+      | Power LED Signal anode (+)        |
| 2.      | 5VSB        | P5V Stand By Power                |
| 3.      | KEY         | Pin Removed                       |
| 4.      | ID_LED+     | ID LED Signal anode (+)           |
| 5.      | PWLED-      | Power LED Signal cathode(-)       |
| 6.      | ID_LED-     | ID LED Signal cathode(-)          |
| 7.      | HD+         | Hard Disk LED Signal anode (+)    |
| 8.      | F_SYSRDY    | System Fan Fail LED Signal        |
| 9.      | HD-         | Hard Disk LED Signal cathode(-)   |
| 10.     | F_SYSTATUS  | System Status LED Signal          |
| 11.     | PWB+        | Power Button Signal anode (+)     |
| 12.     | L1_ACT      | LAN1 access LED Signal            |
| 13.     | PWB+_GND    | Power Button Ground               |
| 14.     | L1_LNK-     | LAN1 linked LED Signal cathode(-) |
| 15.     | RST_BTN-    | Reset Button cathode(-)           |
| 16.     | SENSOR_SDA  | SMBus Data                        |
| 17.     | RST_BTN_GND | Reset Button Ground               |
| 18.     | SENSOR_SCL  | SMBus Clock                       |
| 19.     | ID_SW-      | ID Switch Signal cathode(-)       |
| 20.     | CASE_OPEN-  | Chassis intrusion Signal          |
| 21.     | ID_SWGND    | ID Switch Ground                  |
| 22.     | L2_ACT      | LAN2 access LED Signal            |
| 23.     | NMI_SW-     | NMI Switch cathode(-)             |
| 24.     | L2_LNK-     | LAN2 linked LED Signal cathode(-) |

#### Connector Introduction

# 16) GBT\_FP1 (2X5 Pins Front Panel connector)

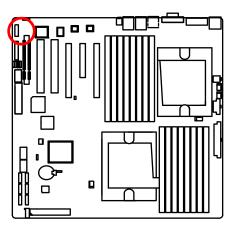

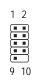

| Pin No. | Signal Name | Description                           |
|---------|-------------|---------------------------------------|
| 1.      | HD+         | Hard Disk LED Signal anode (+)        |
| 2.      | PWLED+      | Power LED Signal anode (+)            |
| 3.      | HD-         | Hard Disk LED Signal cathode(-)       |
| 4.      | PWLED-      | Power LED Signal cathode(-)           |
| 5.      | RST_BTN-    | Reset Button cathode(-)               |
| 6.      | PWB+        | Power Button Signal anode (+)         |
| 7.      | RST_BTN+    | Reset Button anode (+)                |
| 8.      | PWB-        | Power Button Signal Signal cathode(-) |
| 9.      | NC          | No pin                                |
| 10.     | KEY         | Key pin                               |

17) PS1 (SMBUS connector for power supply)

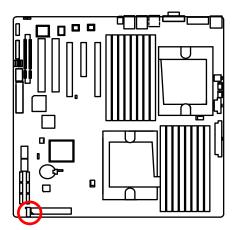

| 1 | Pin No. | Definition  |
|---|---------|-------------|
| ļ | 1       | SMBus Clock |
|   | 2       | SMBUS Data  |
| ì | 3       | SMBUS Alert |
| J | 4       | GND         |
|   | 5       | 3.3V        |
|   |         |             |

1

#### 18/19) CPU1\_FAN/CPU2\_FAN (CPU0/1 fan cable connectors)

Please note, a proper installation of the CPU cooler is essential to prevent the CPU from running under abnormal condition or damaged by overheating. The CPU fan connector supports Max. current up to 1A.

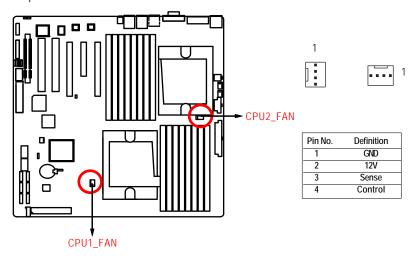

#### 20 ) MCP55\_FAN (North Bridge Chipset Fan Connector)

If you install in wrong direction, the Chip Fan will not work. Sometimes will damage the Chip Fan. (Usually black cable is GND)

1

:[

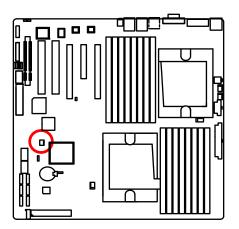

| Pin No. | Definition |
|---------|------------|
| 1       | GND        |
| 2       | +12V       |
| 3       | Sense      |

#### 21/22 ) SYS\_FAN1/SYS\_FAN2 (System fan cable connectors)

This connector allows you to link with the cooling fan on the system case to lower the system temperature. These connectors are for system use only.

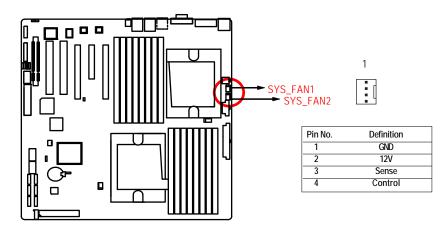

# GA-3CESL3-RH Motherboard 23) BATTERY

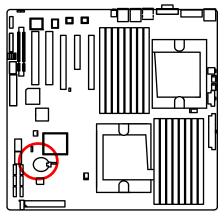

If you want to erase CMOS...

- 1. Turn OFF the computer and unplug the power cord.
- 2.Remove the battery, wait for 30 second.

3.Re-install the battery.

4.Plug the power cord and turn ON the computer.

5.Or, you can use CLR\_CMOS jumper to erase CMOS data

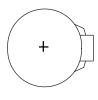

#### CAUTION

- Danger of explosion if battery is incorrectly replaced.
- Replace only with the same or equivalent type recommended by the manufacturer.
- Dispose of used batteries according to the manufacturer's instructions.

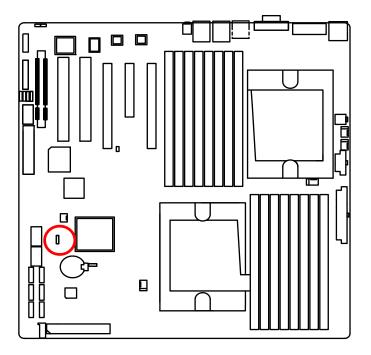

- 1 1-2 Close: Enable BIOS recovery function
- 1 2-3 Close: Disabe this function (Default setting)

#### 25) CLR\_CMOS1 (Clear CMOS Jumper)

You may clear the CMOS data to restore its default values by this jumper.

Default value doesn't include the "Shunter" to prevent from improper use this jumper. To clear CMOS, temporarily short 2-3 pin.

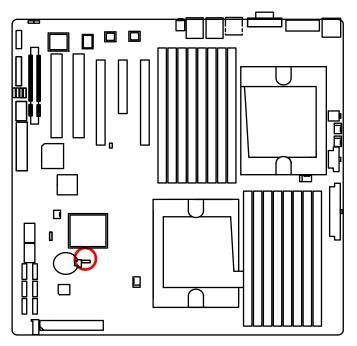

- 1 1-2 Close: Clear CMOS
- 1 2-3 Close: Normal (Default setting)

# Chapter 3 BIOS Setup

BIOS Setup is an overview of the BIOS Setup Program. The program that allows users to modify the basic system configuration. This type of information is stored in battery-backed CMOS RAM so that it retains the Setup information when the power is turned off.

#### ENTERINGSETUP

Power ON the computer and press <F2> immediately will allow you to enter Setup.

#### CONTROLKEYS

| < <b>^</b> >    | Move to previous item                                                                                                    |
|-----------------|----------------------------------------------------------------------------------------------------|
| < <b>\</b> >    | Move to next item                                                                                                    |
| < <b>←</b> >    | Move to the item in the left hand                                                                                                    |
| < <b>&gt;</b> > | Move to the item in the right hand                                                                                                    |
| <esc></esc>     | Main Menu - Quit and not save changes into CMOS Status Page Setup Menu and Option Page Setup Menu - Exit current page and return to Main Menu |
| <+/PgUp>        | Increase the numeric value or make changes                                                                                                    |
| <-/PgDn>        | Decrease the numeric value or make changes                                                                                                    |
| <f1></f1>       | General help, only for Status Page Setup Menu and Option Page Setup Menu                                                                      |
| <f2></f2>       | Reserved                                                                                                    |
| <f3></f3>       | Reserved                                                                                                    |
| <f4></f4>       | Reserved                                                                                                    |
| <f6></f6>       | Reserved                                                                                                    |
| <f7></f7>       | Reserved                                                                                                    |
| <f8></f8>       | Reserved                                                                                                    |
| <f9></f9>       | Load the Optimized Defaults                                                                                                    |
| <f10></f10>     | Save all the CMOS changes, only for Main Menu                                                                                                 |
|                 |                                                                                                    |

#### GETTINGHELP

#### Main Menu

The on-line description of the highlighted setup function is displayed at the bottom of the screen.

#### Status Page Setup Menu / Option Page Setup Menu

Press F1 to pop up a small help window that describes the appropriate keys to use and the possible selections for the highlighted item. To exit the Help Window press <Esc>.

#### • Main

This setup page includes all the items in standard compatible BIOS.

#### Advanced

This setup page includes all the items of AMI special enhanced features.

(ex: Auto detect fan and temperature status, automatically configure hard disk parameters.)

#### • Security

Change, set, or disable password. It allows you to limit access the system and setup.

#### Server

Server additional features enabled/disabled setup menus.

#### Boot

This setup page include all the items of first boot function features.

#### • Exit

There are five options this selection: Exit Saving Changes, Exit Discarding Changes, Load Optimal Defaults, Load Failsafe Defaults, and Discard Changes.

# Main

Once you enter Phoenix BIOS Setup Utility, the Main Menu (Figure 1) will appear on the screen. Use arrow keys to select among the items and press <Enter> to accept or enter the sub-menu.

| Phoenix TrustedCore(tm) Setup Utility |                                           |                 |                                  |
|---------------------------------------|-------------------------------------------|-----------------|----------------------------------|
| Main Advanced                         | Secur i ty                                | Server Boo      | ot Exit                          |
|                                       | ( <b>1</b> . 02, 27)                      |                 | Item Specific Help               |
| System Time:<br>System Date:          | [ <mark>14</mark> :02:37]<br>[03/12/2009] |                 |                                  |
| BIOS Version:<br>BIOS Date            | 3CESL3-F1<br>03/02/09                     |                 | <enter> selects field.  </enter> |
| I Processor :<br>I CPU Type :         | Quad-Core AMD                             | Onteron (tw)    |                                  |
| I CPU Speed:<br>I CPU Count:          | 2200 MHz<br>2                             | opterontens     | i i                              |
| Total Memory Size:                    | 2048 MB                                   |                 |                                  |
|                                       |                                           |                 |                                  |
| 1                                     |                                           |                 |                                  |
| Fi Holy Ar Solor                      | t Itan - (                                | Change IIa luga | N. Setur Defaulte                |
| F1 Help ∿ Selec<br>Esc Exit ◇ Selec   |                                           |                 |                                  |

Figure 1: Main

#### 🗢 System Time

The time is calculated based on the 24-hour military time clock. Set the System Time (HH:MM:SS)

#### ∽ System Date

Set the System Date. Note that the "Day" automatically changed after you set the date. (Weekend: DD: MM: YY) (YY: 1099~2099)

#### ☞ BIOS Verison/BIOS Date

These two fields indicate the main board BIOS version and release date.

#### ∽ Processor Information

These following items display all information of current CPU Type, CPU Speed, and

**CPU Count**. These items are display-only which is determined by POST (Power On Self Test) of the BIOS.

### 🗢 Total Memory Size

This item identifies the total memory size.

# Advanced

#### About This Section: Advanced

With this section, allowing user to configure your system for basic operation. User can change the processor options, chipset configuration, PCI configuration and chipset control.

| > Advanced Processor Options                                                                                                    | Item Specific Help                                                                                                    |
|----------------------------------------------------------------------------------------------------|----------------------------------------------------------------------------------------------------|
| > Memory Configuration<br>> Advanced Chipset Control<br>> PCI Configuration<br>> I/O Device Configuration<br>> IDE Configuration<br>> Floppy Configuration<br>> Boot Configuration<br>> DMI Event Logging<br>> Hardware Monitor | <br>  Display of processor<br>  information and<br>  configuration of<br>  processor feature<br> <br> <br> <br> <br> <br> <br> <br> <br> |

Figure 2: Advanced

## Advanced Processor Options

| Phoenix TrustedCo                                                                                                    | ra(ta) Satun IIti                                                                                                    | 1440                     |
|----------------------------------------------------------------------------------------------------|----------------------------------------------------------------------------------------------------|--------------------------|
| Advanced                                                                                                    | retury setup of                                                                                                    | iiig                     |
| +                                                                                                    |                                                                                                    |                          |
| I Advanced Processor Option                                                                                                    | is I                                                                                                    | Item Specific Help       |
| I                                                                                                    |                                                                                                    | 1                        |
| I                                                                                                    |                                                                                                    | I                        |
| I CPU1 Type:                                                                                                    |                                                                                                    | Enable/Disable AMD       |
| I CPU1 Speed:                                                                                                    |                                                                                                    | Virtualization(TM)       |
| I CPU1 ID:                                                                                                    |                                                                                                    | Technology feature       |
| CPU1 L2 Cache Size:                                                                                                    | 2048 KB : I                                                                                                    |                          |
| CPU1 L3 Cache Size:                                                                                                    | 2048 KB : I                                                                                                    |                          |
| I CPU2 Type:                                                                                                    | Quad-Core AMD:                                                                                                    |                          |
| CPU2 Speed:                                                                                                    | 2200 MHz :1                                                                                                    |                          |
| CPU2 ID:                                                                                                    | 0F23 : 1<br>2048 KB : 1                                                                                                    |                          |
| CPU2 L2 Cache Size:                                                                                                    |                                                                                                    |                          |
| CPU2 L3 Cache Size:                                                                                                    | 2048 KB :                                                                                                    |                          |
| AND Higher Line & Low (TND) Technologue                                                                                                    | :                                                                                                    |                          |
| AMD Virtualization(TM) Technology     Enhanced Virus Protection                                                                                                    |                                                                                                    |                          |
|                                                                                                    | [Enabled] : <br>[Enabled] .                                                                                                    |                          |
| I PowerNow1 Technology                                                                                                    |                                                                                                    |                          |
| Node Interleave                                                                                                    | (Disabled) v                                                                                                    |                          |
|                                                                                                    |                                                                                                    |                          |
| F1 Help ^u Select Item -/+                                                                                                    | Change Values                                                                                                    | F9 Setup Defaults        |
| Esc Exit $\diamondsuit$ Select Menu Enter                                                                                                    |                                                                                                    |                          |
| Advanced                                                                                                    | Sereet 7 Sub her                                                                                                    |                          |
| •                                                                                                    |                                                                                                    |                          |
| Advanced Processor Option                                                                                                    | IS I                                                                                                    | Item Specific Help       |
|                                                                                                    |                                                                                                    |                          |
| CRUIT TO COOL OF THE                                                                                                    | 2040 80                                                                                                    |                          |
| CPU1 L2 Cache Size:                                                                                                    | 2048 KB 1                                                                                                    | If all memory modules in |
| CPU1 L3 Cache Size:                                                                                                    | 2048 KB . I                                                                                                    | the system support       |
|                                                                                                    |                                                                                                    | 14 411 - 11 - 200 1      |
| I CPU2 Type:                                                                                                    |                                                                                                    | parity this enables ECC  |
| I CPU2 Speed:                                                                                                    | 2200 MHz : I                                                                                                    | node I                   |
| I CPU2 Speed:<br>I CPU2 ID:                                                                                                    | 2200 MHz :1<br>0F23 :1                                                                                                    | node I                   |
| I CPU2 Speed:<br>I CPU2 ID:<br>I CPU2 L2 Cache Size:                                                                                                    | 2200 MHz :1<br>0F23 <u>:</u> 1<br>2048 KB :1                                                                                                    | node                     |
| I CPU2 Speed:<br>I CPU2 ID:                                                                                                    | 2200         MHz         :1           0F23         :1           2048         KB         :1           2948         KB         :1                                                                                                    | node                     |
| CPU2 Speed:<br>CPU2 ID:<br>CPU2 L2 Cache Size:<br>CPU2 L3 Cache Size:                                                                                                    | 2200 MHz : 1<br>0F23 <u>:</u><br>2048 KB : 1<br>2048 KB : 1<br>:                                                                                                    | node                     |
| <pre>CPU2 Speed:<br/>CPU2 ID:<br/>CPU2 L2 Cache Size:<br/>CPU2 L3 Cache Size:<br/>AMD Virtualization(TM) Technology</pre>                                                                                                    | 2200 MHz : 1<br>0F23 :<br>2048 KB : 1<br>2048 KB : 1<br>: 1<br>[Enabled] : 1                                                                                                    | node                     |
| <pre>CPU2 Speed:<br/>CPU2 ID:<br/>CPU2 L2 Cache Size:<br/>CPU2 L3 Cache Size:<br/>AMD Virtualization(TM) Technology<br/>Enhanced Virus Protection</pre>                                                                                               | 2200 MHz : 1<br>0F23 : 1<br>2048 KB : 1<br>2048 KB : 1<br>: 1<br>[Enabled] : 1<br>[Enabled] : 1                                                                                                    | node                     |
| <pre>CPU2 Speed:<br/>CPU2 ID:<br/>CPU2 L2 Cache Size:<br/>CPU2 L3 Cache Size:<br/>AMD Virtualization(TM) Technology<br/>Enhanced Virus Protection<br/>PowerNow! Technology</pre>                                                                      | 2200 MHz : 1<br>0F23 : 1<br>2048 KB : 1<br>2048 KB : 1<br>: 1<br>[Enabled] : 1<br>[Enabled] : 1<br>[Enabled] : 1                                                                                                    | node                     |
| <pre>CPU2 Speed:<br/>CPU2 ID:<br/>CPU2 L2 Cache Size:<br/>CPU2 L3 Cache Size:<br/>AMD Virtualization(TM) Technology<br/>Enhanced Virus Protection<br/>PowerNow! Technology<br/>Node Interleave</pre>                                                  | 2200 MHz : 1<br>0F23 : 1<br>2048 KB : 1<br>2048 KB : 1<br>: 1<br>(Enabled] : 1<br>(Enabled] : 1<br>(Enabled] : 1<br>(Disabled] : 1                                                                                                    | node                     |
| <pre>I CPU2 Speed:<br/>CPU2 ID:<br/>CPU2 L2 Cache Size:<br/>CPU2 L3 Cache Size:<br/>AMD Virtualization(TM) Technology<br/>Enhanced Virus Protection<br/>PowerNow1 Technology<br/>Node Interleave<br/>ACPI SRAT Table</pre>                            | 2200 MHz : 1<br>0F23 :<br>2048 KB :<br>2048 KB :<br>1<br>(Enabled) : 1<br>(Enabled) : 1<br>(Enabled) : 1<br>(Enabled) : 1                                                                                                    | node                     |
| <pre>CPU2 Speed:<br/>CPU2 ID:<br/>CPU2 L2 Cache Size:<br/>CPU2 L3 Cache Size:<br/>AMD Virtualization(TM) Technology<br/>Enhanced Virus Protection<br/>PowerNow! Technology<br/>Node Interleave<br/>ACPI SRAT Table<br/>Optimize Performance</pre>     | 2200 MHz : 1<br>0F23 :<br>2048 KB : 1<br>2048 KB : 1<br>2048 KB : 1<br>(Enabled) : 1<br>(Enabled) : 1<br>(Enabled) : 1<br>Disabled] : 1<br>(Enabled) : 1<br>(Unganged] : 1                                                                                                    | node                     |
| <pre>I CPU2 Speed:<br/>CPU2 ID:<br/>CPU2 L2 Cache Size:<br/>CPU2 L3 Cache Size:<br/>AMD Virtualization(TM) Technology<br/>Enhanced Virus Protection<br/>PowerNow1 Technology<br/>Node Interleave<br/>ACPI SRAT Table</pre>                            | 2200 MHz : 1<br>0F23 :<br>2048 KB :<br>2048 KB :<br>1<br>(Enabled) : 1<br>(Enabled) : 1<br>(Enabled) : 1<br>(Enabled) : 1                                                                                                    | node                     |
| <pre>CPU2 Speed:<br/>CPU2 ID:<br/>CPU2 L2 Cache Size:<br/>CPU2 L3 Cache Size:<br/>AMD Virtualization(TM) Technology<br/>Enhanced Virus Protection<br/>PowerNow! Technology<br/>Node Interleave<br/>ACPI SRAT Table<br/>Optimize Performance</pre>     | 2200 MHz : 1<br>0F23 :<br>2048 KB : 1<br>2048 KB : 1<br>2048 KB : 1<br>(Enabled) : 1<br>(Enabled) : 1<br>(Enabled) : 1<br>Disabled] : 1<br>(Enabled) : 1<br>(Unganged] : 1                                                                                                    | node                     |
| CPU2 Speed:<br>CPU2 ID:<br>CPU2 L2 Cache Size:<br>CPU2 L3 Cache Size:<br>AMD Virtualization(TM) Technology<br>Enhanced Virus Protection<br>PowerNow1 Technology<br>Node Interleave<br>ACPI SRAT Table<br>Optimize Performance<br>ECC error reporting: | 2200 MHz : 1<br>0F23 :<br>2048 KB : 1<br>2048 KB : 1<br>2048 KB : 1<br>(Enabled) : 1<br>(Enabled) : 1<br>(Disabled) : 1<br>(Enabled) : 1<br>(Enabled) : 1<br>(Unganged) : 1<br>(Unganged) : 1<br>(Unga | node                     |
| CPU2 Speed:<br>CPU2 ID:<br>CPU2 L2 Cache Size:<br>CPU2 L3 Cache Size:<br>AMD Virtualization(TM) Technology<br>Enhanced Virus Protection<br>PowerNow1 Technology<br>Node Interleave<br>ACPI SRAT Table<br>Optimize Performance<br>ECC error reporting: | 2200 MHz : 1<br>0F23 : 1<br>2048 KB : 1<br>2048 KB : 1<br>(Enabled) : 1<br>(Enabled) : 1<br>(Enabled) : 1<br>(Disabled) : 1<br>(Unganged) : 1<br>(Unganged) : 1<br>(Unganged) : 1<br>(Change Values                                                                                                    | node                     |

#### Advanced Processor Option

This category includes the information of CPU Type, CPU Speed, CPU1/CPU2 ID, CPU1/CPU2 L2 Cache, CPU Type, CPU Speed. Setup menu for AMD Virtualization (TM) Technology, Enhanced Virus Protection, Power Now Technology, Node Interleave, and ACPI SRAT Table.

#### ∽AMD Virtualization (TM) Technology

AMD Virtualization Technology will allow a platform to run multiple operating systems and applications in independent partitions. With virtualization, one computer system can function as multiple "virtual" systems. With processor and I/O enhancements to Intel's various platforms, Intel Virtualization Technology can improve the performance and robustness of today's softwareonly virtual machine solutions.

| Enabled | Enable AMD Virtualization Technology Feature. |
|---------|-----------------------------------------------|
|---------|-----------------------------------------------|

➡ Disabled Disable AMD Virtualization Technology Feature. (Default setting)

#### CEnhanced Virtus Protection

| ➡ Enabled | Enabled AMD No-execute page protection feature. (Default setting) |
|-----------|-------------------------------------------------------------------|
| ➡Disabled | Disables AMD No-execute page protection feature.                  |

#### **☞**PowerNow! Technology

AMD PowerNow!<sup>™</sup> Technology allows the processor to dissipate less heat under normal operating conditions, providing a cooler and quieter-running system. It also provides performance on demand when required by the application.

| ➡ Enabled | Enable Power | Now! Technology | feature. (Default setting) |
|-----------|--------------|-----------------|----------------------------|
|-----------|--------------|-----------------|----------------------------|

► Disabled Disables Power Now! Technology feature.

#### ∽Node Interleave

Interleave memory blocks across nodes.

- ► Auto Enable node interleave function.
- ➡ Disabled Disable this function. (Default setting)

#### ∽ACPI SRAT Table

| ➡ Enabled | Enable ACPI 2.0 static resources affinity table for ccNUMA systems. |
|-----------|---------------------------------------------------------------------|
|           | (Default setting)                                                   |
| ►Disabled | Disable this function.                                              |

#### **BIOS Setup**

## **~**Optimize Performance

- ► Unganged Select Unganged mode as optimize performance. (Default setting)
- Ganged Select Ganged mode as optimize performance.

## ∽ECC error reporting

▶Enabled Enable ECC error reporting. (Default setting)▶Disabled Disable ECC error reporting.

34

#### **Memory Configuration**

|                                  | mory Configuration | I Item Specific Help                                  |
|----------------------------------|--------------------|-------------------------------------------------------|
| System Memory:<br>Extended Memor |                    | <br>  Press Enter to clear<br>  failure memory module |
|                                  | Diffis (Enter)     | l which is disabled by<br>I Multiple Bit Error        |
| DIMM Informati                   | on                 | i                                                     |
|                                  |                    | 1                                                     |
|                                  |                    | i                                                     |
|                                  |                    | i                                                     |
|                                  |                    | 1                                                     |
|                                  |                    | 1                                                     |
|                                  |                    |                                                       |

Figure 2-2: Memory Configuration

#### ${\bf \ref{solution} System Memory/Extended Memory/DIMM Information}$

These category is display-only which is determined by POST (Power On Self Test) of the BIOS.

#### Clear Disabled DIMMs

Press [Enter] to clear the memory error status. Save the changes and restart system.

**BIOS Setup** 

## Advanced Chipset Control

|                | Advanced Chi                        | neet Control                                       | I Item Specific Help                                                                                                    |
|----------------|-------------------------------------|----------------------------------------------------|----------------------------------------------------------------------------------------------------|
|                | navanceu ciri                       | pace concror                                       | 1 Iten Specific herp                                                                                                    |
| <b>Wake</b> on | Keyboard/Nouse<br>Ring<br>RTC Alarn | ( <mark>Enabled)</mark><br>(Enabled)<br>(Disabled) | <br>  Determines the action<br>  of the system when a_<br>  Keyboard/Mouse wake up<br>  event occurs.<br> <br> <br> <br> <br> <br> <br> <br> <br> |
|                |                                     |                                                    |                                                                                                    |

Figure 2-3: Advanced Chipset Control

#### ∽Wake on Keyboard/Mouse

This item allows you to set the enable/disable for powering-on the system by keyboard and mouse.

- ➡ Enabled Wake on Keyboard/Mouse. (Default setting)
- ➡Disabled Disable this function.

Note: This item must enabled if you're running under Windows operating system.

#### ∽Wake On Ring

This item allow user to determine the action of the system power is off via modem.

- ➡ Enabled Enable Wake On Ring. (Default setting)
- ➡Disabled Disable this function.

Note: This item must enabled if you're running under Windows operating system.

### ∽Wake On RTC Alarm

You can set "RTC" items to enabled and key in Data/time to power on system.

- ► Disabled Disable this function.
- ► Enabled Enable alarm function to POWER ON system. (Default setting)

# PCI Configuration

|        | Phoenix TrustedCore<br>Advanced                                                                                                    | e(tm) Setup Utility                                                                                                    |
|--------|----------------------------------------------------------------------------------------------------|----------------------------------------------------------------------------------------------------|
| •<br>! | PCI Configuration                                                                                                    | I Item Specific Help I                                                                                                    |
|        | PCI Slot 1 Option ROM: [Enabled]<br>PCI Slot 2 Option ROM: [Enabled]<br>PCI Slot 3 Option ROM: [Enabled]<br>PCI Slot 4 Option ROM: [Enabled]<br>PCI Slot 5 Option ROM: [Enabled]<br>Onboard LAMI Control: [Enabled]<br>LAMI Option ROM Scan: [Enabled]<br>Onboard LAM2 Control: [Enabled]<br>LAM2 Option ROM Scan: [Enabled]<br>Onboard VGA Control [Enabled] | I Initialize device<br>I expansion ROM<br>I<br>I<br>I<br>I<br>I<br>I<br>I<br>I<br>I<br>I<br>I<br>I<br>I<br>I<br>I<br>I<br>I<br>I<br>I |
|        | · · · · · · · · · · · · · · · · · · ·                                                                                                    | hange Values – F9 Setup Defaults<br>elect > Sub-Menu – F10 - Save and Exit                                                            |

Figure 2-4: PCI Configuration

## ∽PCI Slot 1~5 Option ROM

| ➡ Enabled             | Enable this item to initialize device expansion ROM.    |
|-----------------------|---------------------------------------------------------|
|                       | (Defualt setting)                                       |
| ➡Disabled             | Disable this function.                                  |
| ∽Onboard LAN1 Control |                                                         |
| ► Enabled             | Enable onboard LAN1 device. (Defualt setting)           |
| ➡Disabled             | Disable this function.                                  |
| ∽LAN1 Optiona ROM Sc  | an                                                      |
| ► Enabled             | Enableing this item to initialize device expansion ROM. |
|                       | (Defualt setting)                                       |
| ► Disabled            | Disable this function.                                  |
|                       |                                                         |

### ∽Onboard LAN2 Control

| ➡ Enabled | Enable onboard LAN1 device. | (Defualt setting) |
|-----------|-----------------------------|-------------------|
|-----------|-----------------------------|-------------------|

► Disabled Disable this function.

## ∽LAN2 Optiona ROM Scan

| ➡ Enabled | Enableing this item to initialize device expansion ROM. |
|-----------|---------------------------------------------------------|
|           | (Defualt setting)                                       |
|           |                                                         |

► Disabled Disable this function.

### Conboard VGA Control

| ► Enabled | Enable onboard VGA device. | (Defualt setting) |
|-----------|----------------------------|-------------------|
|-----------|----------------------------|-------------------|

➡ Disabled Disable this function.

## I/O Device Configuration

| I/O Dec                                                                           | ice Conf                                                                                                    | iguration I     |     |                                                                                                    | Item Specific Help                        |  |
|-----------------------------------------------------------------------------------|----------------------------------------------------------------------------------------------------|-----------------|-----|----------------------------------------------------------------------------------------------------|-------------------------------------------|--|
|                                                                                   |                                                                                                    | ( <u>Auto</u> ) |     | ļ                                                                                                   | Configure serial port f<br>using options: |  |
| Serial port B:                                                                    | [Auto]     I       I     I       [Enabled]     I       [USB1.1*USB2]     I       [Enabled]     I       [Enabled]     I       [Enabled]     I       [Enabled]     I |                 | i   | <br>  [Disabled]<br>  No configuration<br> <br>  [Enabled]<br>  User configuration<br> <br>  [Auto] |                                           |  |
| PS/2 Mouse                                                                        |                                                                                                    |                 |     |                                                                                                    |                                           |  |
| USB Control<br>USB BIOS Legacy Support:<br>SATAO Controller:<br>SATA1 Controller: |                                                                                                    |                 | į   |                                                                                                    |                                           |  |
|                                                                                   |                                                                                                    |                 |     |                                                                                                    |                                           |  |
|                                                                                   |                                                                                                    |                 | 1   |                                                                                                    |                                           |  |
| SATA2 Controller:<br>NV RAID Configura                                            |                                                                                                    | (Enab le        | ed] |                                                                                                    | BIOS or OS chooses<br>configuration       |  |
|                                                                                   |                                                                                                    |                 |     | į                                                                                                   |                                           |  |

Figure 2-5: I/O Device Configuration

### ∽Serial Port A

This allows users to configure serial prot A address by using this option.

|  | Enabled | Set serial port A address to 3F8/IRQ4. |
|--|---------|----------------------------------------|
|--|---------|----------------------------------------|

- ► Disabled No configuration.
- ►Auto Auto-detection. (Default setting)

#### ∽Serial Port B

This allows users to configure serial prot B address by using this option.

- ➡ Enabled Set serial port 2 address to 2F8/IRQ3.
- ► Disabled No configuration.
- ►Auto Auto-detection. (Default setting)

### ∽PS/2 Mouse

Set this option 'Enabled' to allow BIOS support for a PS/2 - type mouse.

| ➡ Enabled  | 'Enabled' forces the PS/2 mouse port to be enabled regardless if a |
|------------|--------------------------------------------------------------------|
|            | mouse is present. (Default setting)                                |
| ► Disabled | 'Disabled' prevents any installed PS/2 mouse from functioning,     |
|            | but frees up IRQ12.                                                |

### ∽USB Control

| ►USB1.1       | Enable the USB 1.1 device.                             |
|---------------|--------------------------------------------------------|
| ► USB1.1+USB2 | Enable the USB 1.1 and USB2 devices. (Default setting) |
| ➡ Disabled    | Disables both USB device.                              |

### ∽USB BIOS Legacy Support

This option allows user to function support for legacy USB.

| ➡ Enabled              | Enable the USB BIOS legacy support. (Default setting) |
|------------------------|-------------------------------------------------------|
| ➡ Disabled             | Disables support for legacy USB.                      |
| ∽SATA0 Controller      |                                                       |
| ➡Enabled               | Enable Serial ATA 0 device. (Default setting)         |
| ➡ Disabled             | Disable the Serial ATA0 device.                       |
| ∽SATA1 Controller      |                                                       |
| ► Enabled              | Enable Serial ATA 1 device. (Default setting)         |
| ➡ Disabled             | Disable the Serial ATA0 device.                       |
| ∽SATA2 Controller      |                                                       |
| ► Enabled              | Enable Serial ATA 2 device. (Default setting)         |
| ➡ Disabled             | Disable the Serial ATA0 device.                       |
| ∽NV RAID Configuration | l                                                     |
| ► Enabled              | Enable nVIDIA RAID control. (Default setting)         |
| ➡ Disabled             | Disable the Serial ATA0 device.                       |
| ∽SATA0~5               |                                                       |
| ► Enabled              | Enable SATA 0~5 RAID control (Default setting)        |
| ► Disabled             | Disable SATA 0~5 RAID control.                        |

## **IDE Configuration**

| I                                                                                                    | DE Configuration                                                   | Item Specific Help                                                                                                    |
|----------------------------------------------------------------------------------------------------|--------------------------------------------------------------------|----------------------------------------------------------------------------------------------------|
| <ul> <li>&gt; Primary Slave</li> <li>&gt; SATA Port 0</li> <li>&gt; SATA Port 1</li> <li>&gt; SATA Port 2</li> <li>&gt; SATA Port 3</li> <li>&gt; SATA Port 4</li> <li>&gt; SATA Port 5</li> </ul> | INone]<br>(None]<br>(None]<br>(None]<br>(None]<br>(None]<br>(None] | <br>  Mome : No IDE hard<br>  disk.<br> <br>  Capacity replaces Nome<br>  if IDE hard disk<br>  exists.<br> <br> <br> <br> <br> <br> <br> <br> <br> |
|                                                                                                    | Select Iten -/•<br>Select Menu Enter                               | ge Values F9 Setup Defaults<br>ct > Sub-Menu F10 Save and Exit                                                                                      |

Figure 2-6: IDE Configuration

### ∽Primary Master, Slave/SATA0~5

The category identifies the types of hard disk from drive C to F and SATA 0~SATA 5 are installed in the computer. System will automatically detect HDD type.

Note that the specifications of your drive must match with the drive table. The hard disk will not work properly if you enter improper information for this category.

If you select User Type, related information will be asked to enter to the following items. Enter the information directly from the keyboard and press <Enter>. Such information should be provided in the documentation form your hard disk vendor or the system manufacturer.

### → TYPE

Auto: Set parameters automatically. (Default setting)

CD/DVD: Use fo CD/DVD ROM drives or double click [Auto] to set all HDD parameters automatically.

Clear: Removable disk drive is installed here.

ATAPI Removable: Removable disk drive is installed here.

### ➤ Multi-Sector Transfer

This field displays the information of Multi-Sector Transfer Mode.

Disabled: The data transfer from and to the device occurs one sector at a time.

Auto: The data transfer from and to the device occurs multiple sectors at a time if the device supports it.

- ► LBA/Large Mode This field shows if the device type in the specific IDE channel support LBA Mode
- ➡ 32-Bit I/O Enable this function to max imize the IDE data transfer rate.
- ➡ Transfer Mode This field shows the information of Teansfer Mode.
- ▶ Ultra DMA Mode This filed displays the DMA mode of the device in the specific IDE channel.

## **Floppy Configuration**

|           | Advanced       | hoenix Trusted                 | oretta | Secup uti           | inty                                           |                                                                                                    |
|-----------|----------------|--------------------------------|--------|---------------------|------------------------------------------------|----------------------------------------------------------------------------------------------------|
|           | Flopp          | Configuration                  |        | 1                   | Iter                                           | Specific Help                                                                                                    |
| Ley       | acy Diskette Λ | ( <u>1.44/1.25 M</u>           | 3/*)   | <br> <br>           | Note t<br>refere<br>sector<br>format<br>3/* di | ts floppy type.<br>that 1.25 MB 3/"<br>ences a 1024 byte/<br>Japanese media<br>t. The 1.25 MB.<br>iskette requires<br>ode floppy-disk |
| F1<br>Esc |                | ect Item -/•<br>ect Menu Enter |        | Values<br>> Sub-Men |                                                |                                                                                                    |

Figure 2-7: Floppy Configuration

### Legacy Diskette A

This category identifies the type of floppy disk drive A that has been installed in the computer.

- ► Disabled Disable this device.
- ▶ 360KB, 5<sup>1/4</sup> in. 3<sup>1/2</sup> inch AT-type high-density drive; 360K byte capacity
- ⇒ 1.2MB, 3<sup>1/2</sup> in. 3<sup>1/2</sup> inch AT-type high-density drive; 1.2M byte capacity
- ▶ 720K, 3<sup>1/2</sup> in. 3<sup>1/2</sup> inch double-sided drive; 720K byte capacity
- $\rightarrow$  1.44M, 3<sup>1/2</sup> in. 3<sup>1/2</sup> inch double-sided drive; 1.44M byte capacity.
- ightarrow 2.88M, 3<sup>1/2</sup> in. 3<sup>1/2</sup> inch double-sided drive; 2.88M byte capacity.

**Note:** The 1.25MB,3<sup>1/2</sup> reference a 1024 byte/sector Japanese media format. The 1.25MB,3<sup>1/2</sup> diskette requires 3-Mode floppy-disk drive.

## **Boot Configuration**

|     | Phoenix TrustedC                 | Core(tm) Setup Utility              |    |
|-----|----------------------------------|-------------------------------------|----|
|     | Advanced                         |                                     |    |
| •   |                                  |                                     | •• |
| 1   | Boot Configuration               | Item Specific Help                  | I. |
| 1   |                                  |                                     | 1  |
| i - |                                  | 1                                   | i. |
| i - |                                  | [Disabled]   Display the diagnostic | i. |
| i - | Multiprocessor Specification:    | [1.4]   screen during boot          | i. |
| i I | Post Error Pause:                | [All, But Keyb]                     | i. |
| i - | After Power Failure:             | [Last State]                        | I. |
| i - | NunLock:                         | [Auto] I                            | R. |
| i - | Security Mode for PWR/RST button |                                     | R. |
| i - | occurrey hour for two hor baccon |                                     | R. |
| i - |                                  |                                     | R. |
| i - |                                  |                                     | R. |
| i - |                                  |                                     | R. |
| i - |                                  |                                     | R. |
| i - |                                  |                                     | R. |
| ÷., |                                  |                                     | R. |
| i - |                                  |                                     | R. |
| ÷ . |                                  |                                     | R. |
| ÷ . |                                  |                                     | R. |
| 1   |                                  | 1                                   | Ľ. |
|     | Et Unin An Onland Them (         | Chause II-lune E0 Cature Defaulte   |    |
|     | F1 Help ^u Select Item -/+       | • • •                               |    |
|     | Esc Exit 🗇 Select Menu Enter     | Select > Sub-Menu F10 Save and Exit |    |

Figure 2-8: Boot Configuration

### ∽Boot -time Diagnostic Screen

When this item is enabled, allows BIOS to skip certain tests while booting.

- ▶ Enabled Enable Boot-time Diagnostic.
- ✤ Disabled Disable this function. (Default setting)

### ∽Multiprocessor Specification

This option allows user to configure the multiprocessor(MP) specification revision level. Some operating system will require 1.1 for compatibility reasons.

- ▶ 1.4 Support MPS Version 1.4. (Default setting)
- ▶ 1.1 Support M PS Version 1.1.

### 🗢 Post Error Pause

| ► All Errors        | Whenever the BIOS detects a non-fatal error the system will be stopped.  |
|---------------------|--------------------------------------------------------------------------|
|                     | sioppeu.                                                                 |
| ► All, But Keyboard | The system boot will not stop for a keyboard error; it will stop for all |
|                     | other errors. (Default setting)                                          |
| No Errors           | The system boot will not stop for any error that may be detected         |
|                     | and you will be prompted.                                                |

### ∽After Power Failure

This option provides user to set the mode of operation if an AC / power loss occurs.

- Power On System power state when AC cord is re-plugged.
- Stay Off Do not power on system when AC power is back.
- ► Last State Set system to the last sate when AC power is removed. Do not power on system when AC power is back. (Default setting)

### •NumLock

This option allows user to select power-on state for NumLock.

- ✤ On Enable NumLock. (Default setting)
- ➤ Off Disable this function.

### ∽Security Mode for PWR/RST button

- ➡ Enabled Enable Security Mode for PWR/RST button.
- Disabled Disable this function. (Default setting)

## **DMI Event Logging**

| DMI Event                                                                                                    | Logging                                                                                | Item Specific Help                                                                                                    |
|----------------------------------------------------------------------------------------------------|----------------------------------------------------------------------------------------|----------------------------------------------------------------------------------------------------|
| Event log validity<br>Event log capacity<br>View DML event log<br>Event Logging<br>ECC Memory Logging:<br>Mark DML events as rea<br>Clear all Event Logs: | Not Valid<br>Space Available<br>(Enter)<br>(Enabled)<br>(Enabled)<br>d (Enter)<br>(No) | I<br>I View the contents of<br>I the DMI event log.<br>I<br>I<br>I<br>I<br>I<br>I<br>I<br>I<br>I<br>I<br>I<br>I<br>I<br>I<br>I<br>I<br>I<br>I<br>I |
| 1 Help <sup>o</sup> Select I                                                                                                    | ten -/• Change Ua                                                                      | l<br>lues FS Setup Defaults                                                                                                    |

Figure 2-9: DMI Event Logging

### ∽Event log vaildity/Event log capacity

These two items display the current status of Event log vaildity and Event log capacity.

### ∽View DMI event log

Press [Enter] to view DMI event log.

### ∽Event Logging

- ▶ Enabled Select Enabled to allow logging of DMI events. (Default setting)
- ✤ Disabled Disable this function.

### ∽ECC Memory Logging

▶ Enabled Select Enabled to allow logging of killed memory. (Default setting)

✤ Disabled Disable this function.

## ∽Mark DMI events as read

Press [Enter] to mark all DMI events in the event log as read.

## ∽Clear all Event Logs

- → Yes Clear all event logs.
- ✤ No Disable this function. (Default setting)

## Hardware Monitor

| Ph                                                       | oenix TrustedCore(tm) | Setup Utility                 |
|----------------------------------------------------------|-----------------------|-------------------------------|
| Advanced                                                 |                       |                               |
| Hardu                                                    | are Monitor           | I Item Specific Help          |
| I CPU2 Temperature                                       |                       | <br>  Voltage Monitor<br>     |
| System Temperature<br>> Voltage Monitor<br>> Fan Monitor | 27 C7080F             |                               |
|                                                          |                       |                               |
|                                                          |                       |                               |
|                                                          |                       |                               |
| F1 Help ^∪ Selec                                         | t Item -/+ Change     | I<br>Values F9 Setup Defaults |
|                                                          |                       | > Sub-Menu F10 Save and Exit  |

Figure 2-10: Hardware Monitor

|                                                                                                    | Advance                                                                                                    |                                    | [rusted( | ore(tm) | Setup Uti                       | ility  |                                  |       |
|----------------------------------------------------------------------------------------------------|----------------------------------------------------------------------------------------------------|------------------------------------|----------|---------|---------------------------------|--------|----------------------------------|-------|
| +<br>I                                                                                             | Vo                                                                                                    | ltage Mon                          | itor     |         |                                 | Item   | Specific Help                    | +<br> |
| UCORE1<br>UCORE2<br>3.30<br>50<br>-120<br>1.20<br>1.50<br>P1 1.80<br>P2 1.80<br>P1 0.90<br>P2 0.90 | 1.156 U<br>1.150 U<br>3.340 U<br>4.992 U<br>-12.66 1<br>12.14 U<br>1.461 U<br>1.782 U<br>1.799 U<br>0.899 U<br>0.915 U | <br> <br> <br> <br> <br> <br>      |          |         |                                 |        | ems on this menu<br>be modified. |       |
| F1 Help<br>Esc Exit                                                                                |                                                                                                    | elect Item<br>lect Menu<br>Phoenix | Enter    | Select  | Values<br>> Sub-Mer<br>Setup Ut |        | Setup Defaults<br>Save and Exit  | <br>+ |
| •                                                                                                  |                                                                                                    | Fan Monit                          | or       |         |                                 | l Item | Specific Help                    | +<br> |
| <br>  CPU1_Fan<br>  CPU2_Fan<br>  MCP55_Fa<br> <br>                                                | N/A                                                                                                    |                                    |          |         |                                 |        | ems on this menu<br>be modified. |       |
|                                                                                                    |                                                                                                    |                                    |          |         |                                 |        |                                  |       |
| i<br>i<br>i<br>+                                                                                   |                                                                                                    |                                    |          |         |                                 | <br>   |                                  |       |

### ∽ CPU1/CPU 2/ SystemTemperature

→ Display the current CPU1/2 temperature and system temperature.

∽ Voltage Monitor: VCORE1/2, 3.3V, 5V, -12V, +12V, 1.5V, P1 1.8V, P2 1.8V, P1 0.9V, P2 0.9V

► Detect system's voltage status automatically.

### ☞ FAN Monitor: CPU1/2 FAN, MCP55 FAN, SYS1/2 FAN

→ Display the current front fanspeed, rear fan speed, and CPU fan speed.

## Security

### About This Section: Security

In this section, user can set either supervisor or user passwords, or both for different level of password securities. In addition, user also can set the virus protection for boot sector.

| Main   | Adv    | anced     | Secu   | rity        | Serve    | r Boot        | Ex     | it                |
|--------|--------|-----------|--------|-------------|----------|---------------|--------|-------------------|
|        |        |           |        |             |          |               | Iter   | Specific Help     |
| Superv | isor P | assuord I | s: C   | lear        |          | 1             |        |                   |
| User F | assuor | d Is:     | C      | lear        |          |               |        |                   |
|        |        |           | 2      |             |          | 1             | Superv | isor Password     |
|        |        |           |        | Enter       |          | 1             |        | ols access to the |
| Set Us | er Pas | sword     | t      | Enter]      |          | !             | setup  | utility.          |
| Passur | rd on  | hont :    | î      | Disable     | an i     | 1             |        |                   |
| Tubbec | a a on | 0000      |        | P 1 CHEW 11 | our .    | i             |        |                   |
|        |        |           |        |             |          | 1             |        |                   |
|        |        |           |        |             |          |               |        |                   |
|        |        |           |        |             |          | 1             |        |                   |
|        |        |           |        |             |          |               |        |                   |
|        |        |           |        |             |          | i             |        |                   |
|        |        |           |        |             |          | i             |        |                   |
|        |        |           |        |             |          | 1             |        |                   |
|        |        |           |        |             |          | 1             |        |                   |
|        |        |           |        |             |          | 1             |        |                   |
|        |        |           |        |             | C1.      | Halana        | 150    | Setup Defaults    |
| F1 He  | ւհա Դա | Select    | 1 T CH |             | Tha nere | <b>UATERS</b> |        | SPLUD DPLAUITS    |

Figure 3: Security

#### ∽Set Supervisor Password

You can install and change this options for the setup menus. Type the password up to 6 characters in lengh and press <Enter>. The password typed now will clear any previously entered password from the CMOS memory. You will be asked to confirm the entered password. Type the password again and press <Enter>. You may also press <Esc> to abort the selection and not enter a specified password or press <Enter> key to disable this option.

#### ∽Set User Password

You can only enter but do not have the right to change the options of the setup menus. When you select this function, the following message will appear at the center of the screen to assist you in creating a password.

Type the password up to 6 characters in lengh and press <Enter>. The password typed now will clear any previously entered password from the CMOS memory. You will be asked to confirm the entered password. Type the password again and press <Enter>. You may also press <Esc> to abort the selection and not enter a specified password.

### ∽Password on boot

Password entering will be required when system on boot.

| ➡ Enabled | Requries entering password when system on boot. |
|-----------|-------------------------------------------------|
|           |                                                 |

► Disabled Disable this function. (Default setting)

## Server

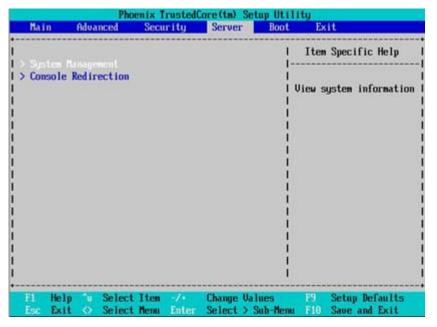

Figure 4: Server

## System Management

| System                                                                                                    | Management                                                                                                    | I Item Specific Help |
|----------------------------------------------------------------------------------------------------|----------------------------------------------------------------------------------------------------|----------------------|
| BIOS Version:<br>System Product Name<br>System Serial No<br>BaseBoard ID<br>Main Board Serial No<br>System UUID<br>Clear Case Open Sta | 3CESL-F4<br>3CESL<br>0123456789012345678<br>3CESL<br>0123456789012345678<br>36 B1 5A 4D 1A 00 00<br>00 00 00 00 00 00 00<br>00 00 00 00 | <br>901231<br>9-00-1 |
|                                                                                                    |                                                                                                    |                      |

Figure 4-1: System Management

### ∽Server Management

This category allows user to view the server management features. Including information of BIOS Version, System Product Name, System Serial Number, BaseBoard ID, Main Board Serial Number, and, System ID. All items in this menu cannot be modified, display only.

### ∽Clear Case Open Status

Press [Enter] to clear the Case Open Status.

### **Console Redirection**

| Console Redir                                                                              | ection                                                                       | I Item Specific Help                                                                                                    |
|--------------------------------------------------------------------------------------------|------------------------------------------------------------------------------|----------------------------------------------------------------------------------------------------|
| Com Purt Address<br>Baud Rate<br>Console Type<br>Flow Control<br>Continue C.R. after POST: | ( <mark>]n-board COM A</mark> )<br>(19.2K]<br>(VT100+)<br>(CTS/RTS)<br>(Off) | <br>  If enabled, it will<br>  use a port on the<br>  motherboard<br> <br> <br> <br> <br> <br> <br> <br> <br> <br> <br> |

Figure 4-2: Remote Access Configuration

### ∽ COM Port Adress

If this option is set to enabled, it will use a port on the motherboard.

- ➤On-board COM A Use Serial Port A as the COM port address.
- ➤ On-board COM B Use Serial Port B as the COM port address.
- ➡ Disabled Disable this function. (Default setting)

### 🗢 Baud Rate

This option allows user to set the specified baud rate.

| <b>P</b> Options 500, 1200, 2400, 7000, 17.2K, 50.4K, 57.0K, 115.2K. | ➡ Options | 300, 1200, 2400, 9600, | , 19.2K, 38.4K, 57.6K, 115.2K. |
|----------------------------------------------------------------------|-----------|------------------------|--------------------------------|
|----------------------------------------------------------------------|-----------|------------------------|--------------------------------|

### 🗢 Console Type

► OptionsVT100, VT100 & bit, PC-ANSI 7bit, VT100+, VT-UTF8

### ∽ Flow Control

This option provide user to enable the flow control function.

- ► None Not supported.
- ► XON/OFF Software control.
- ➡ CTS/RTS Hardware control. (Default setting)

### ∽ Continue C.R. after POST

This option allows user to enable console redirection after O.S has loaded.

- ► On Enable console redirection after O.S has loaded.
- ➤Off Disable this function. (Default setting)

GA-3CESL3-RH Motherboard

### Boot

| Main | Advanc    | ed S     | Security    | Server                | Boot                         | Exit                                 |  |  |
|------|-----------|----------|-------------|-----------------------|------------------------------|--------------------------------------|--|--|
|      |           |          |             | 0.00000000            | I                            | Item Specific Help                   |  |  |
|      |           |          |             |                       | 1                            |                                      |  |  |
| 2:   | IDE CD: 0 | EM (     | CD-ROM F563 | 5E-(PS)               | 1                            |                                      |  |  |
| 3:   |           |          |             |                       | 1                            | Keys used to view or                 |  |  |
| 4:   |           |          |             |                       | 1                            | configure devices:                   |  |  |
| 5:   |           |          |             |                       | 1                            | Up and Down arrows                   |  |  |
| 6:   |           |          |             |                       | 1                            | select a device.                     |  |  |
| 7:   |           |          |             |                       | 1                            | <+> and <-> moves                    |  |  |
| 8:   |           |          |             |                       | 1                            | the device up or down                |  |  |
| :    | All IDE H | DD       |             |                       | 1                            | <f> and <r> specifies</r></f>        |  |  |
| :    | PCI BEU:  | NVIDIA I | Boot Agent  | 244.0536              | 1 1                          | the device fixed or                  |  |  |
| :    | PCI BEU:  | 2-NUIDI  | A Boot Agen | nt 244.05             | i I                          | removable.                           |  |  |
| :    | Bootable  | Add-in ( | Cards       | 1                     | I <x> exclude or include</x> |                                      |  |  |
|      |           |          |             | I the device to boot. |                              |                                      |  |  |
|      |           |          |             |                       |                              | <shift +="" 1=""> enables on</shift> |  |  |
|      |           |          |             | I disables a device.  |                              |                                      |  |  |
|      |           |          | 1           | <1 - 4> Loads default |                              |                                      |  |  |
|      |           |          |             |                       | 1                            | boot sequence                        |  |  |
|      |           |          |             |                       | 1                            |                                      |  |  |
| F1 H | elp °u S  | elect I  |             | C1                    | Values                       | F9 Setup Defaults                    |  |  |

Figure 5: Boot

### ✤Boot Device Priority

This field determines which type of device the system attempt to boot from after BIOS POST completed. Specifies the boot sequence from the available devices. If the first device is not a bootable device, the system will seek for next available device.

### Key used to view ot configure devices:

Up and Down arrows select a device.

- <+> and <-> moves the device up or down.
- <f> and <r> specifies the device fixed or removable.
- <x> exclude or include the device to boot.
- <1-4> Loads default boot secquence.

## Exit

| Mair                 | Advan                                                        |                             |                                      |                          | re(tm) Setup Ut<br>Server Bor |                         | xit                                                    |
|----------------------|--------------------------------------------------------------|-----------------------------|--------------------------------------|--------------------------|-------------------------------|-------------------------|--------------------------------------------------------|
| Exit<br>Load<br>Disc | Saving Ch<br>Discardin<br>Setup Def<br>ard Change<br>Changes | anges<br>g Change:<br>aults | CEnt<br>CEnt<br>CEnt<br>CEnt<br>CEnt | er]<br>er]<br>er]<br>er] | Server Boo                    | Ite<br> <br> <br>  Exit | m Specific Help<br>System Setup and<br>your changes to |
|                      | Help 🕠<br>Exit 🔿                                             | Select Select               |                                      | -/+<br>Enter             |                               |                         | Setup Default                                          |

Figure 6: Exit

### About This Section: Exit

Once you have made the changes in the BIOS setup items, you have to save your changes and exit BIOS setup program. Select "Exit" from the menu bar, to display the following sub-menu.

- Save Changes and Exit
- Discard Changes and Exit
- Discard Changes
- Load Optimal Defaults
- Load Failsafe Defaults

### ∽Exit Saving Changes

This option allows user to exit system setup with saving the changes. Press <Enter> on this item to ask for the following confirmation message: Pressing 'Y' to store all the present setting values tha user made in this time into CMOS. Therefore, whenyou boot up your computer next time, the BIOS will re-configure your system according data in CMOS.

| Main                         | Advanced                       | Security           | Server                | Boot      | Exit                                       |
|------------------------------|--------------------------------|--------------------|-----------------------|-----------|--------------------------------------------|
| Exit D                       | iscarding Cha<br>etup Defaults | nges [Enter]       |                       | <br> <br> | Item Specific Help<br>xit System Setup and |
| Discard Chan<br>Save Changes | 1 Changes                      | [Enter]<br>[Enter] |                       | ls        | ave your changes to<br>MOS.                |
|                              |                                | Setup (            | Confirmation          |           | 1                                          |
|                              |                                |                    |                       |           |                                            |
|                              | I Save                         | configuration      | r changes and<br>[No] | exit n    | ow?  <br> <br>                             |
|                              | I Save                         |                    | Surger State          | exit n    | ow?  <br> <br> <br>                        |
|                              | I Save                         |                    | Surger State          | exit n    | bu?  <br> <br> <br>                        |
|                              | I Save                         |                    | Summer States         | exit n    | bu?  <br> <br>                             |

## ∽Exit Discarding Changes

This option allows user to exit system setup without changing any

previous settings values in CMOS. The previous selection remain in effect.

This will exit the Setup Utility and restart your compuetr when selecting this option.

|                                     |                          |                                       | T | Item Specific Hel                      |
|-------------------------------------|--------------------------|---------------------------------------|---|----------------------------------------|
| Exit Saving Chan                    |                          |                                       | 1 |                                        |
| Load Setup Defau<br>Discard Changes |                          |                                       |   | it utility withou<br>ving Setup data t |
| Save Changes                        | l Set                    | up Warning                            |   | 1                                      |
|                                     | Configuration<br>Save be | has not been<br>fore exiting?<br>[No] |   |                                        |
|                                     |                          |                                       | 1 |                                        |
|                                     |                          |                                       |   |                                        |

## ∽Load Setup Default

This option allows user to load default values for all setup items.

When you press <Enter> on this item, you will get a confirmation dialog box with a message as below:

| Main Advan                                                         | Phoenix Truster<br>ced Security |                                      | Boot Exit                                                                      |
|--------------------------------------------------------------------|---------------------------------|--------------------------------------|--------------------------------------------------------------------------------|
| Exit Saving Ch<br>Exit Discardin<br>Discard Change<br>Save Changes | g Changes [Enter]<br>[Enter]    |                                      | Item Specific Help<br> <br> <br>  Load default values<br>  for all SETUP items |
|                                                                    |                                 | Confirmation<br>configuratio<br>[No] | m now?  <br> <br>                                                              |
|                                                                    |                                 |                                      |                                                                                |
|                                                                    | Space Sele                      | t Ente                               | ar Accept                                                                      |

## ∽Discard Changes

This option allows user to exit system setup without changing any

previous settings values in CMOS. The previous selection remain in effect.

This will exit the Setup Utility and restart your compuetr when selecting this option.

| Main Adva                                                       |                        |                    | rity                                           | ore (tm) Set<br>Server             |       | oot Exit                                                                                       |
|-----------------------------------------------------------------|------------------------|--------------------|------------------------------------------------|------------------------------------|-------|------------------------------------------------------------------------------------------------|
| Exit Saving C<br>Exit Discardi<br>Load Setup De<br>Save Changes | ng Chan<br>Faults      | ges ()<br>()<br>() | Enter]<br>Enter]<br>Enter]<br>Enter]<br>Enter] |                                    |       | Item Specific Help<br> <br> <br>  Load previous values<br>  from CMOS for all SETU<br>  items. |
|                                                                 | +<br> <br> <br>  L<br> | oad pro            |                                                | onfirmation<br>configurati<br>[No] | ion n | now? I                                                                                         |
|                                                                 |                        |                    |                                                |                                    |       |                                                                                                |
|                                                                 |                        | Space              | Select                                         | Ent                                | er.   | Accept                                                                                         |

## ∽Save Changes

This option allows user to save setup dat ato CMOS.

When you press <Enter> on this item, you will get a confirmation dialog box with a message as below:

|                   |                                                               |                    | ustedCo                                  |         |       |        |         |                       |
|-------------------|---------------------------------------------------------------|--------------------|------------------------------------------|---------|-------|--------|---------|-----------------------|
| Main              | Advanced                                                      | Secur              | ity                                      | Server  | · 1   | loot   | Exit    |                       |
| Exit D<br>Load Se | aving Changes<br>iscarding Chan<br>etup Defaults<br>d Changes | ges ()<br>()<br>() | Inter]<br>Inter]<br>Inter]<br>Inter]     |         |       | <br>   | e Setup | cific Help<br>Data to |
|                   | +<br> <br>                                                    | Save co            | etup Co<br>mfigura<br><mark>Zes</mark> l | tion cl |       | now?   |         |                       |
|                   |                                                               |                    |                                          |         |       |        | +       |                       |
|                   |                                                               | Space              | Select                                   |         | Enter | Accept |         |                       |

Press [Yes] to save setup daya to CMOS.